## **Wozu Rabattleisten?**

Die Rabattvergabe ist immer ein heikles Thema. In der WinLine können Sie für jeden Artikel, bezogen auf jeden Kunden, Preise und Rabatte im Register "Preise" des Artikelstamms festlegen. Bei vielen Artikeln und sich kontinuierlich ändernden Preisen kann dadurch die Datenpflege sehr aufwendig werden.

Eine Alternative stellen die Rabattleisten dar. Die Einrichtung und Funktionsweise wird in diesem Merkblatt erklärt.

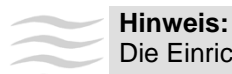

Die Einrichtung auf der Einkaufsseite ist identisch.

# **Beispiel 1**

Der Kunde "Annas Sportwelt" soll auf den Artikel Rennrad 26" immer 1% Rabatt bekommen.

### **Kundenstamm**

Dem Kunden wird eine Rabattleiste zugeordnet.

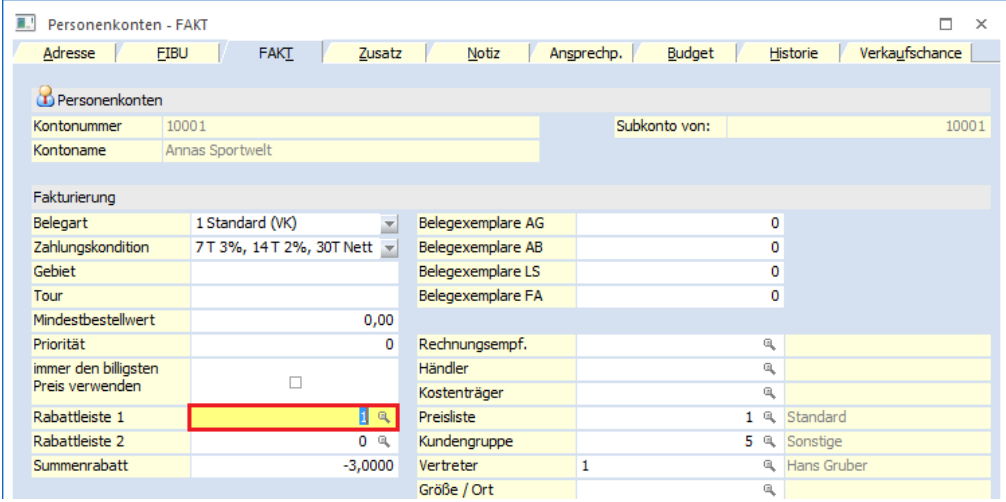

## **Artikelstamm**

Dem Artikel wird eine Rabattspalte zugeordnet.

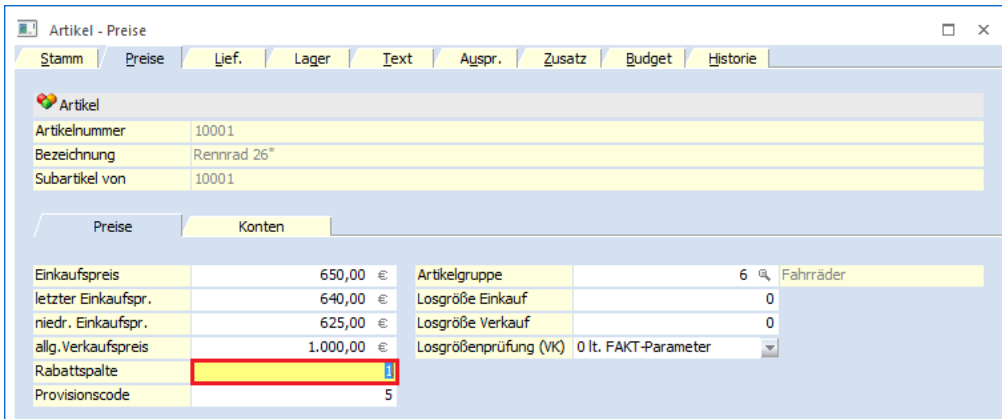

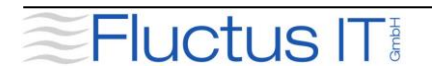

### **Stammdaten Rabattleisten**

Hier wird nun die Rabattleiste "1" eingerichtet.

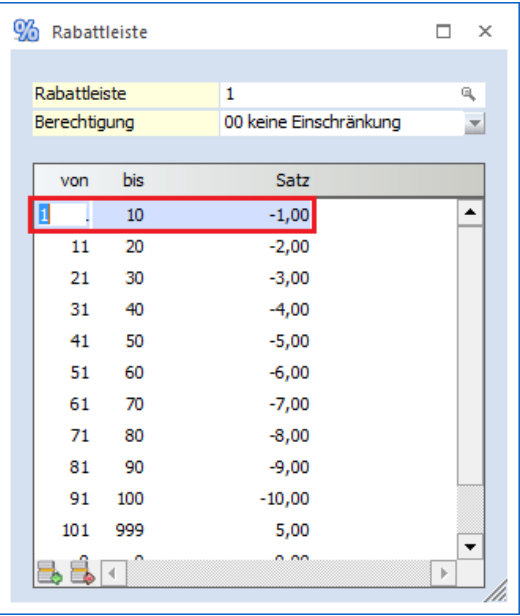

Die Einrichtung bedeutet, dass Kunden…

... mit der Rabattleiste 1 auf Artikel mit Rabattspalten "1-10" 1% Rabatt bekommen,

... mit der Rabattleiste 1 auf Artikel mit Rabattspalten "11-20" 2% Rabatt bekommen,

… usw.

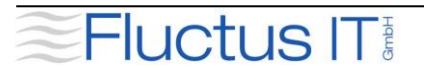

## **Beispiel 2**

Der Kunde "Enjoy It GmbH" soll auf den gleichen Artikel immer 5% Rabatt bekommen.

### **Kundenstamm**

Dem Kunden wird die Rabattleiste 2 zugeordnet.

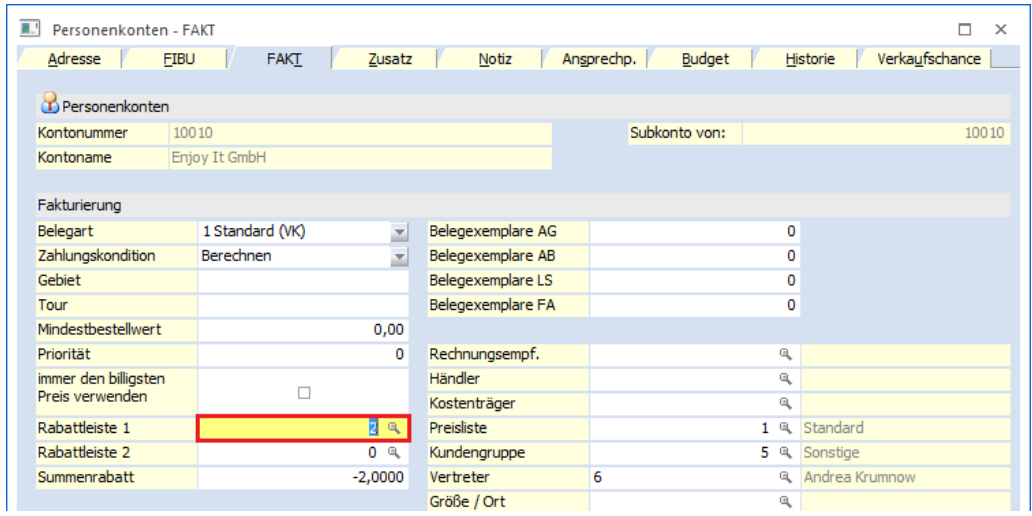

## **Artikelstamm**

Hier wird nichts verändert.

### **Stammdaten Rabattleisten**

Hier wird nun die Rabattleiste "2" eingerichtet.

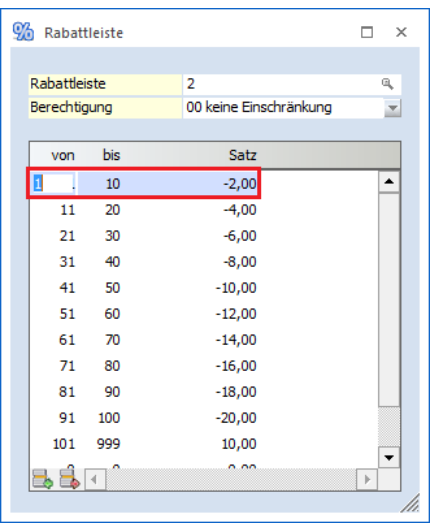

Die Einrichtung bedeutet, dass Kunden…

... mit der Rabattleiste 2 auf Artikel mit Rabattspalten "1-10" 5% Rabatt bekommen,

... mit der Rabattleiste 1 auf Artikel mit Rabattspalten "11-30" 7,5% Rabatt bekommen,

<sup>…</sup> usw.

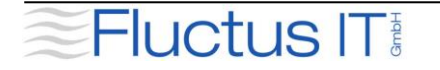

# **Beispiel 3**

Wer Rabatte für Artikel festlegen möchte, um eine einfache Rabattstaffel darüber abzubilden, kann die Leiste wie folgt einrichten:

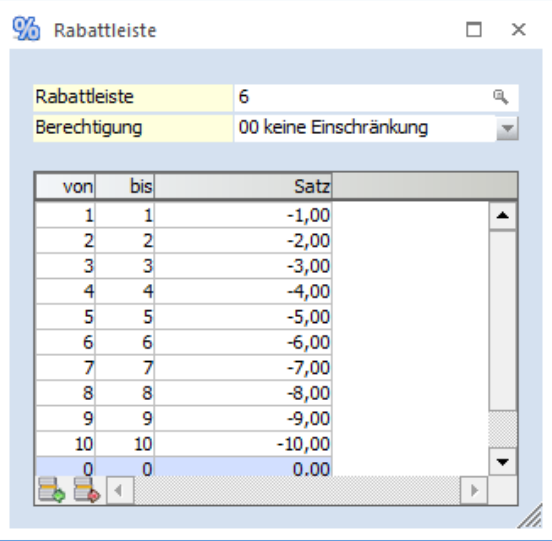

Bekommt ein Kunde nun die Leiste 6 zugeordnet, dann entspricht die Rabattspalte im Artikelstamm dem Prozentsatz:  $1 = 1\%, 2 = 2\%$  usw.

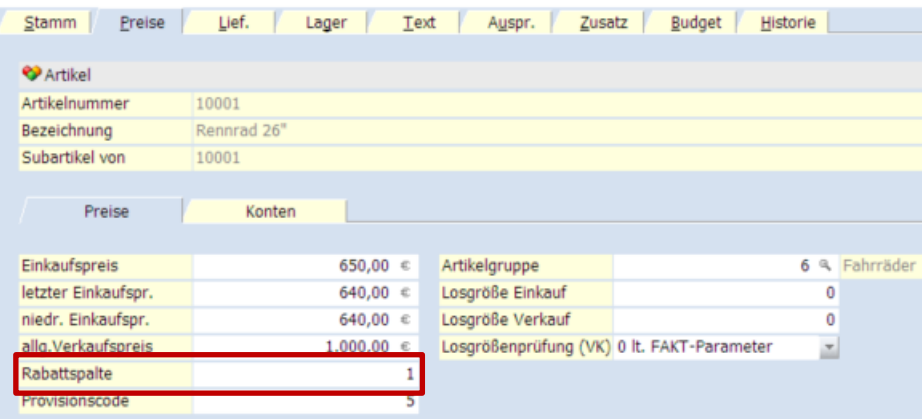

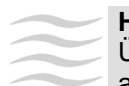

### **Hinweis:**

Über eine Selektion nach Gruppe und anschließender Zuordnung (Schnellumstellungsassistent) der Rabattspalte können so Rabatte für Artikelgruppen festgelegt werden.

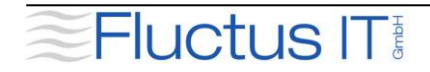

## **Hinweise**

Das WinLine Rabattsystem verfügt grundsätzlich über 4 verschiedene Rabattarten:

#### 1. Summenrabatt (=Belegendrabatt)

Wenn der Summenrabatt berechnet wird, werden alle fakturierten Positionen herangezogen. Die Summenrabattkonditionen eines Kunden werden im Kundenstamm vermerkt. Eine Ausnahme bilden jene Artikel, deren Artikelgruppe von der Summenrabattberechnung ausgenommen wurden.

#### 2. Zeilenrabatt

Der Zeilenrabatt wird nur für eine bestimmte Zeile (=Position) einer Faktura gewährt. Die Zeilenrabattkonditionen eines Kunden werden im Kundenstamm angelegt. Die Rabattkennung wird im Artikelstamm eingetragen und der Prozentsatz des Zeilenrabattes wird in der Rabatttabelle vermerkt.

#### 3. Staffelrabatt

Staffelrabatte sind hintereinandergeschaltete Zeilenrabatte. Beispiel: Für den Betrag 100 wird 10% und 5% Rabatt gewährt. D.h. 100 abzgl. 10% = 90, 90 ist die Basis für den zweiten Zeilenrabatt, nämlich 5%. Staffelrabattsätze werden in der Rabatttabelle angelegt.

#### 4. Mengenrabatte

In Abhängigkeit der Verkaufsmenge/Belegzeile wird der Rabattsatz gewählt.

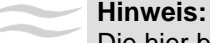

Die hier besprochene Rabattleiste/-spalte belegt den Rabatt für den Zeilenrabatt vor.

# **Benötigen Sie Unterstützung?**

Gerne helfen wir Ihnen bei der Einrichtung Ihrer Rabattmatrix.

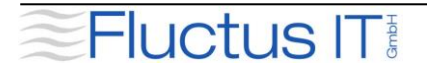